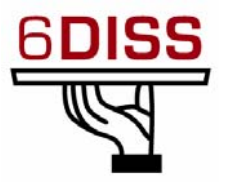

# *Central America Workshop - Guatemala City Guatemala*

# *30 January - 1 February '07*

# *DNS*

**Simon Muyal (muyal @renater.pt) Piers O'Hanlon ([p.ohanlon@cs.ucl.ac.uk](mailto:p.ohanlon@cs.ucl.ac.uk)) Pedro Lorga (lorga@fccn.pt)** 

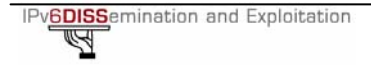

# **Laboratory Exercise:** *DNS*

# **Objectives**

In this laboratory exercise you will complete the following tasks:

- *Create a forward zone*
- *Create a reverse zone*
- *Insert IPv6-related records*
- *Do some A and AAAA queries to the server*

# **Visual Objective**

The following figure shows the topology of the current laboratory. This laboratory is similar with the ones on the first day. Now we have a PC performing as a DNS server.

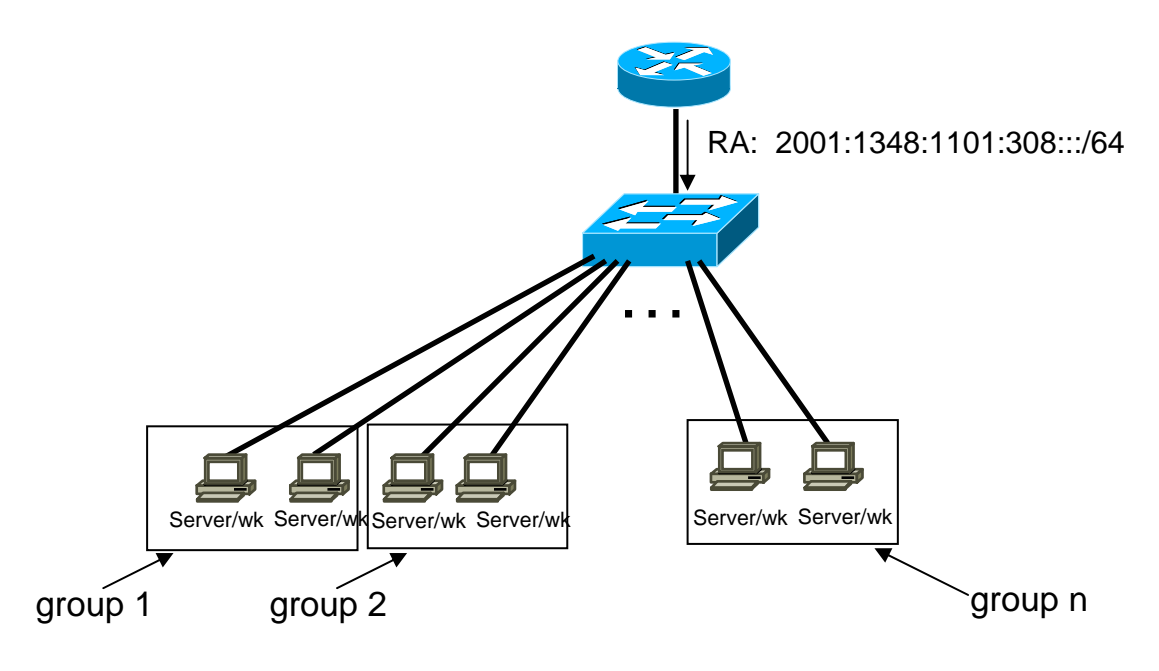

**Figure 1:** Scenario topology

## **Setup**

*Your IPv4 address is assigned by DHCPv4.* 

## **Scenario**

*Α laptop with Linux Ubuntu is running BIND 9. The DNS server IPv4 address is 192.168.8.150. The access to the DNS server is allowed via ssh (port 22) at the addresses 2001:1348:1101:308::53 or 192.168.8.150 using the login/password: simon/6diss.* 

*In the /etc/bind/ directory there are already files with IPv4 DNS (A, PTR) records. Trainees should create the relevant IPv6 DNS (AAAA, PTR) records. (Students should have basic knowledge of BIND/DNS)* 

*The DNS server is configured via the /etc/bind/named.conf file. The "forward or reverse-zone" files that contain the DNS entries are defined in the /etc/named.conf via the following syntax:* 

### **Forward zone: Example**

zone "grupo7.guatemala.6diss.org" in { type master; file "/etc/bind/guatemala/grupo7"; };

#### **Reverse zone:**

```
zone "8.0.3.0.1.0.1.1.8.4.3.1.1.0.0.2.ip6.arpa" in { 
    type master; 
    file 
"/etc/bind/guatemala/8.0.3.0.1.0.1.1.8.4.3.1.1.0.0.2.ip6.arpa"; 
};
```
*In order to add IPv6 DNS entries for PC X in group Y, the zone file grupoY.guatemala.6diss.org.zone and the reverse-zone file*  8.0.3.0.1.0.1.1.8.4.3.1.1.0.0.2.ip6.arpa *have to be created. (The file /etc/bind/named.conf already contains the appropriate entries.)* 

# **Task 1:** *Create an IPv6 forward zone file and insert IPv6 records*

Complete the following exercise's steps:

• **Step 1**: In **/etc/bind/guatemala/** directory of DNS Server create and populate the file correspondent to your zone (group*Y.guatemala.6diss.org*). For your host's

name use **pcX**. For example: **pc1.group4.guatemala.6diss.org** (**Tip:** See configuration examples at the end of the document and group7 file in DNS server)

- **Step 2**: Validate the zone file using the command **named-checkzone**
- **Step 3:** Restart DNS server (Tip: In order to restart the DNS server, root privileges are required. DNS will be restarted on-demand by the trainer). Use the command *rndc* specifying your zone.
- **Step 4:** Check DNS server logs (**Tip: grep named /var/log/messages**)
- **Step 5:** Validate DNS queries using your lab PC.

## **Task 2:** *Create an IPv6 reverse zone file and insert IPv6 records*

Complete the following exercise's steps:

- **Step 1**: In **/etc/bind/Guatemala/** directory create and populate the file correspondent to your reverse zone 8.0.3.0.1.0.1.1.8.4.3.1.1.0.0.2.ip6.arpa As in the previous task use **pcX** for your host's name. (**Tip:** See configuration examples at the end of the document)
- **Step 2**: Validate the zone file using the command **named-checkzone**
- **Step 3:** Restart DNS server (Tip: In order to restart the DNS server, root privileges are required)
- **Step 4:** Check DNS server logs (**Tip: grep named /var/log/messages**)
- **Step 5:** Validate DNS queries using your lab PC. Do the same using the local linux server.

## **Summary**

After completing these exercises, you should be able to:

- *Create a forward zone*
- *Create a reverse zone*
- *Insert IPv6 related records*

## *Examples BIND files*

#### **Forward-zone file for workshop.org**

workshop.org. IN SOA server.workshop.org. root.server.workshop.org. ( 1 ; Serial ; Refresh after 3 hours 3600 ; Retry after 1 hour 604800 ; Expire after 1 week 86400 ) ; Minimum TTL of 1 day ; ; Name servers ; workshop.org. IN NS server.workshop.org. ; ; Host addresses ; localhost.workshop.org. IN A 127.0.0.1<br>server.workshop.org. IN A 192.168.38.5<br>22 webshop.org. IN A 192.168.28.1 server.workshop.org. pc28.workshop.org. IN A 192.168.28.10 pc18.workshop.org. IN A 192.168.28.10 ; ; Multi-homed hosts ; router1.workshop.org. IN A 10.0.12.1<br>router1.workshop.org. IN A 10.0.13.1 router1.workshop.org. ; ; Aliases ; www IN CNAME server ; ; IPv6 host addresses ; localhost.workshop.org. IN AAAA ::1<br>server.workshop.org. IN AAAA 2001:DB8:CAFE:38::5 server.workshop.org.<br>pc28.workshop.org. pc28.workshop.org. IN AAAA 2001:DB8:CAFE:28::10  $IN AAAA$  2001:DB8: $CAFE:18::10$ 

**Reverse-zone file for workshop.org** 8.3.0.0.E.F.A.C.8.B.D.0.1.0.0.2.ip6.arpa. IN SOA server.workshop.org. root.server.workshop.org. ( 1 ; Serial<br>10800 ; Refres! 10800 ; Refresh after 3 hours<br>3600 ; Retry after 1 hour ; Retry after 1 hour 604800 ; Expire after 1 week 86400 ) ; Minimum TTL of 1 day ; ; Name servers ; 5.0.0.0.E.F.A.C.8.B.D.0.1.0.0.2.ip6.arpa. IN NS server.workshop.org. ; ; Addresses point to canonical name ; 0.1.0.0.0.0.0.0.0.0.0.0.0.0.0.0.0.0.8.2.0.0.E.F.A.C.8.B.D.0.1.0.0.2.ip6.arpa. IN PTR pc28.workshop.org. 5.0.0.0.0.0.0.0.0.0.0.0.0.0.0.0.8.3.0.0.E.F.A.C.8.B.D.0.1.0.0.2.ip6.arpa. IN PTR server.workshop.org.